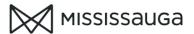

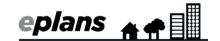

## HOW TO: APPLICATION STATUS (Projects created after April 19, 2019 - Tasks PF)

You can check the status of your application at any time; however, you cannot respond to any comments or upload revised information until you have been assigned an Applicant Resubmit task.

Step 1: Click on your project number from your "Current Projects" list to open your project.

If your project is not listed, click on the "my tasks/projects" button and find your project number in the projects tab.

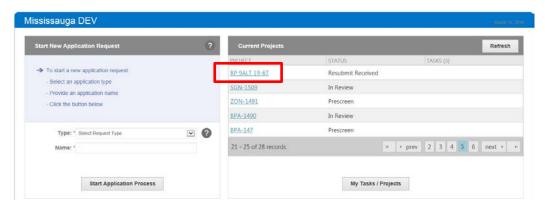

Step 2: Click on the "information" button to view the review status and application status.

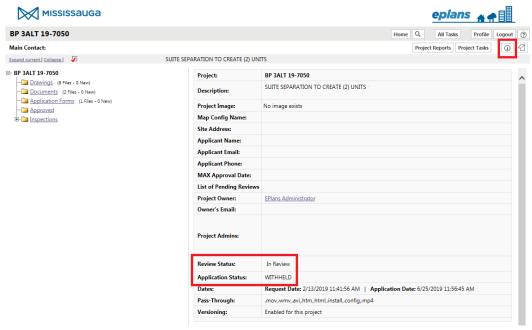

**Step 3:** Click on the "project reports" button to view additional information such as outstanding comments, examiner contact information and file location.

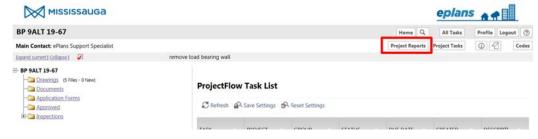

2021/02/12 PF

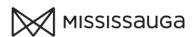

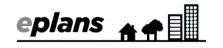

| Review Status Legend          |                                                                                                    |
|-------------------------------|----------------------------------------------------------------------------------------------------|
| Applicant Upload Pending      | We are waiting on the applicant to upload the required drawings and documents and complete the applicant upload task                                                           |
| Prescreen                     | We have received the upload and will be prescreening your request within the 3-5 business days.                                                                                |
| Prescreen Corrections         | We have prescreened the request and determined it does <b>not</b> meet the minimum standards for acceptance.                                                                   |
|                               | We have sent the project back to the applicant to complete the <u>prescreen corrections task</u> .                                                                             |
| Fee Payment Pending           | We have prescreened the request and determined that it meets the minimum standards for acceptance.                                                                             |
|                               | We are waiting on the applicant to complete the fee payment task so that the project can proceed to the next step                                                              |
| In Review                     | The application is in review with various plan examiners. The applicant will receive an email with further instruction after <i>all</i> examiners have completed their review. |
|                               | To find out who the file is with, click on "Project Reports" and view the "Routing Slip"                                                                                       |
| Applicant Corrections Pending | The application has been reviewed and is WITHELD by one or more examiner.                                                                                                    |
|                               | To find out why the application is withheld, click on "Project Reports" and read the outstanding comments in the "Project Status report".                                      |
|                               | We have sent the <u>applicant resubmit task</u> to the applicant to address the comments and upload new and/or revised drawings/documents.                                     |
| Resubmit Received             | We have received your resubmission and will be forwarding it to examiners shortly provided it meets the resubmission criteria.                                                 |
| Approved                      | Your application has been approved by all reviewers. Your permit and approved drawings are available for download in the "Approved" folder.                                    |

2021/02/12 PF